# **GoldMine**

# **Version 2018.1 - Release Notes**

GoldMine Premium 2018.1.0.261 / GoldMine Connect 2018.1.0.184 Updated November 24, 2017

### **Please Note**

Run the GoldMine Premium 2018.1 installer for a new installation, or to upgrade GoldMine Premium Edition 9.0.0 or newer.

• If you are upgrading from a version of GoldMine prior to 9.0.0, you must first upgrade to version 9.0.0 before upgrading to this version.

Run the GoldMine Connect 2018.1 installer for a new installation, or to upgrade GoldMine Connect 2015.1 or newer.

• If you are upgrading from a version of GoldMine Connect prior to 2015.1, it is necessary to uninstall the existing version of GoldMine Mobile or GoldMine Connect and install GoldMine Connect 2018.1 as a new installation.

It is recommended that you clear the device/browser cache and restart IIS after an installation/re-installation or upgrade of GoldMine Connect.

# **What's New in GoldMine 2018.1**

GoldMine Premium 2018.1.0.261 / GoldMine Connect 2018.1.0.184 Includes all functionalities added after GoldMine 2017.1 and any added in the 2017.1 Hot Fixes.

### **GoldMine Web**

#### **Web customization**

- New customization controls for the **User > Settings > Contact Details** area:
	- Hide/show/change order of sections:
		- **Pending emails and email history**: One must always be visible.
		- **Other information:** Details, additional contacts, opportunities, cases, links, and notes.
	- Changes are automatically saved for viewing on iOS devices as well.
- Contact detail settings are configured per user and are saved in the **LocalStorage** of supported browsers (user\_CustomConfig) and the database **ENVIRONMENT** table (new record type **"W"**).

#### **Link email messages to GoldMine contacts**

- New ability to link email messages to a contact (similar in functionality to GoldMine Link):
	- Search for a contact, or create a new one, and link an email message to it.
	- Link an email message to a **suggested** contact.
	- Unlink an email message from a contact.
	- Relink an email message to a contact.
	- Move an email address from one contact and associate it with another contact.

### **GoldMine Link for Microsoft Outlook**

#### **Link draft email messages to GoldMine contacts**

• New ability to link emails while composing them in the Outlook draft folder.

#### **GoldMine templates for emails**

• New ability to use GoldMine PE-defined document templates within Outlook as part of the message or as an attachment.

#### **Search for a contact via email address**

• The Search Contact field is now auto-populated with a contact's email information.

#### **Miscellaneous enhancements**

• New ability to view a contact in GoldMine before linking (suggested contact and search results).

### **Goldmine Premium Edition**

#### **Overall visual updates, applied to as many areas of PE as possible**

In the **Tools > Options > System tab**, new ability for the administrator to:

- Change background color scheme of the PE user interface.
- Change font face/size used in the PE user interface.

#### **Constant Contact integration upgrades**

- New ability to upload a group from PE and associate it to a new or existing Constant Contact email list:
	- Contacts must have an associated email address to be uploaded.
	- This functionality exists in two places—the Group Configuration screen and Constant Contact Campaigns screen.
- New ability to display details of a Constant Contact campaign:
	- In the Constant Contact Screen of PE, double-click a specific campaign to view details such as email and click-through statistics.
- New ability to view hyperlinks that a contact has clicked in a campaign:
	- In the **History tab** of a contact, select a click action. In the **Preview** pane, view hyperlink(s) the contact has clicked.

# **What's Fixed in GoldMine 2018.1**

GoldMine Premium 2018.1.0.261 / GoldMine Connect 2018.1.0.184 Includes issues that were addressed after GoldMine 2017.1 and issues fixed in the 2017.1 Hot Fixes.

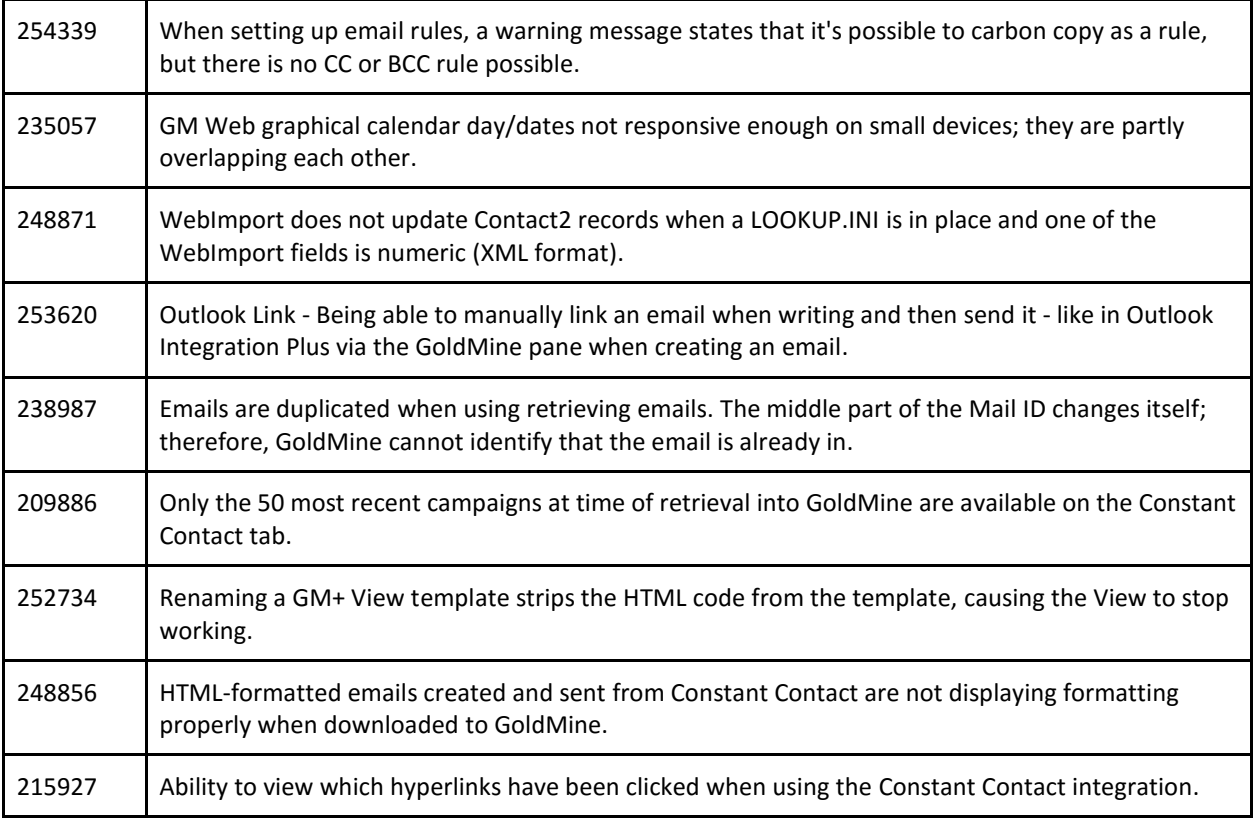

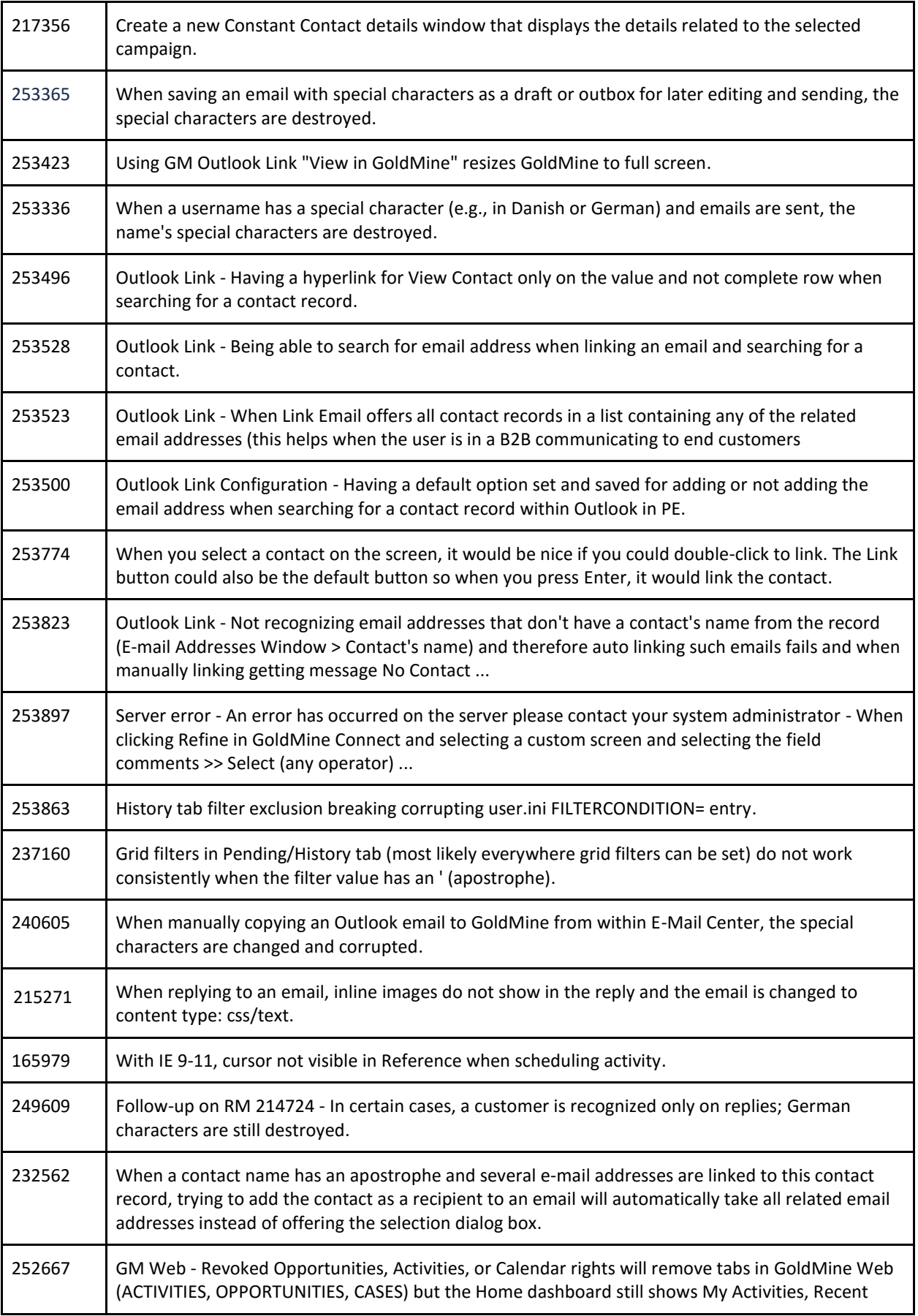

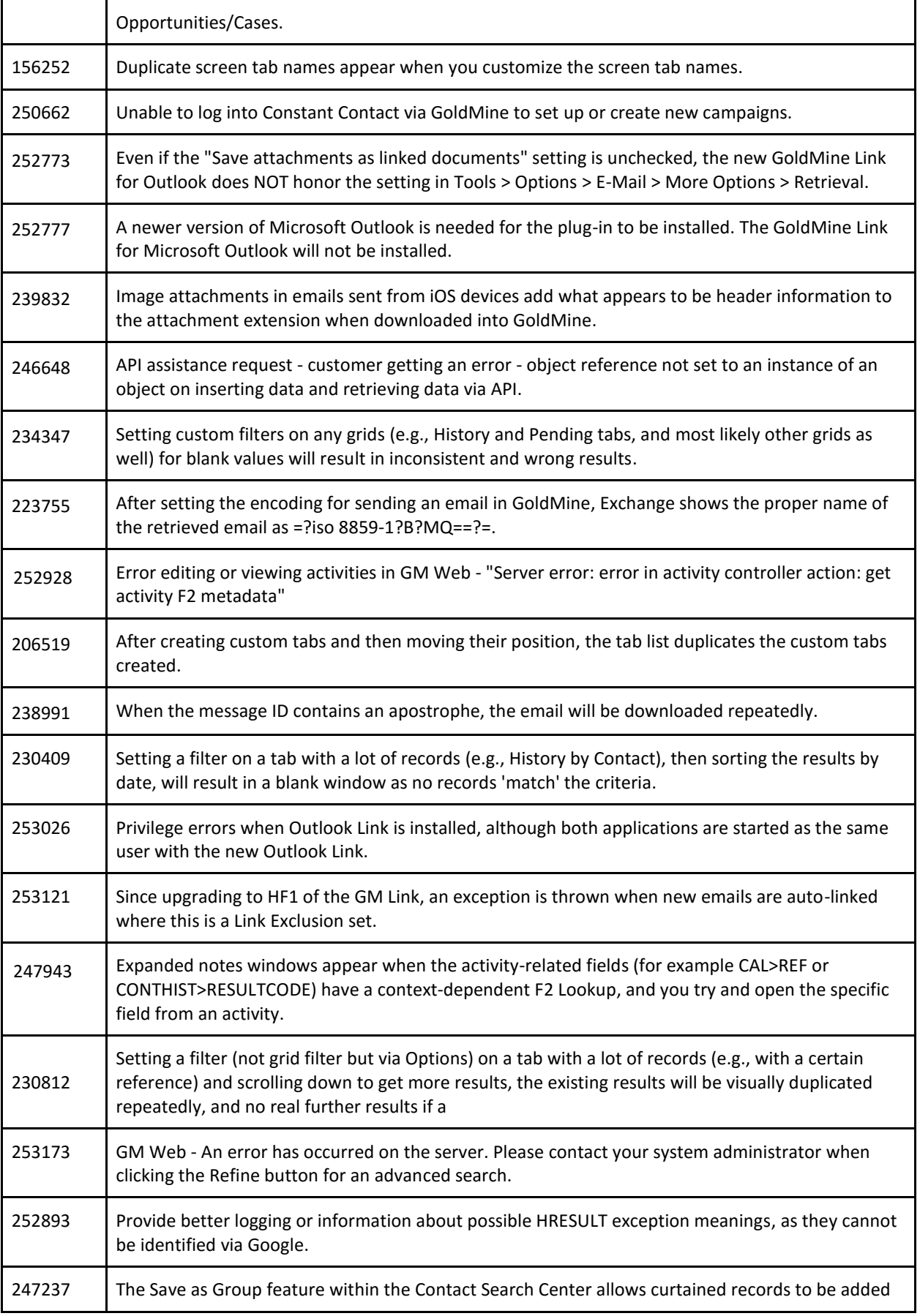

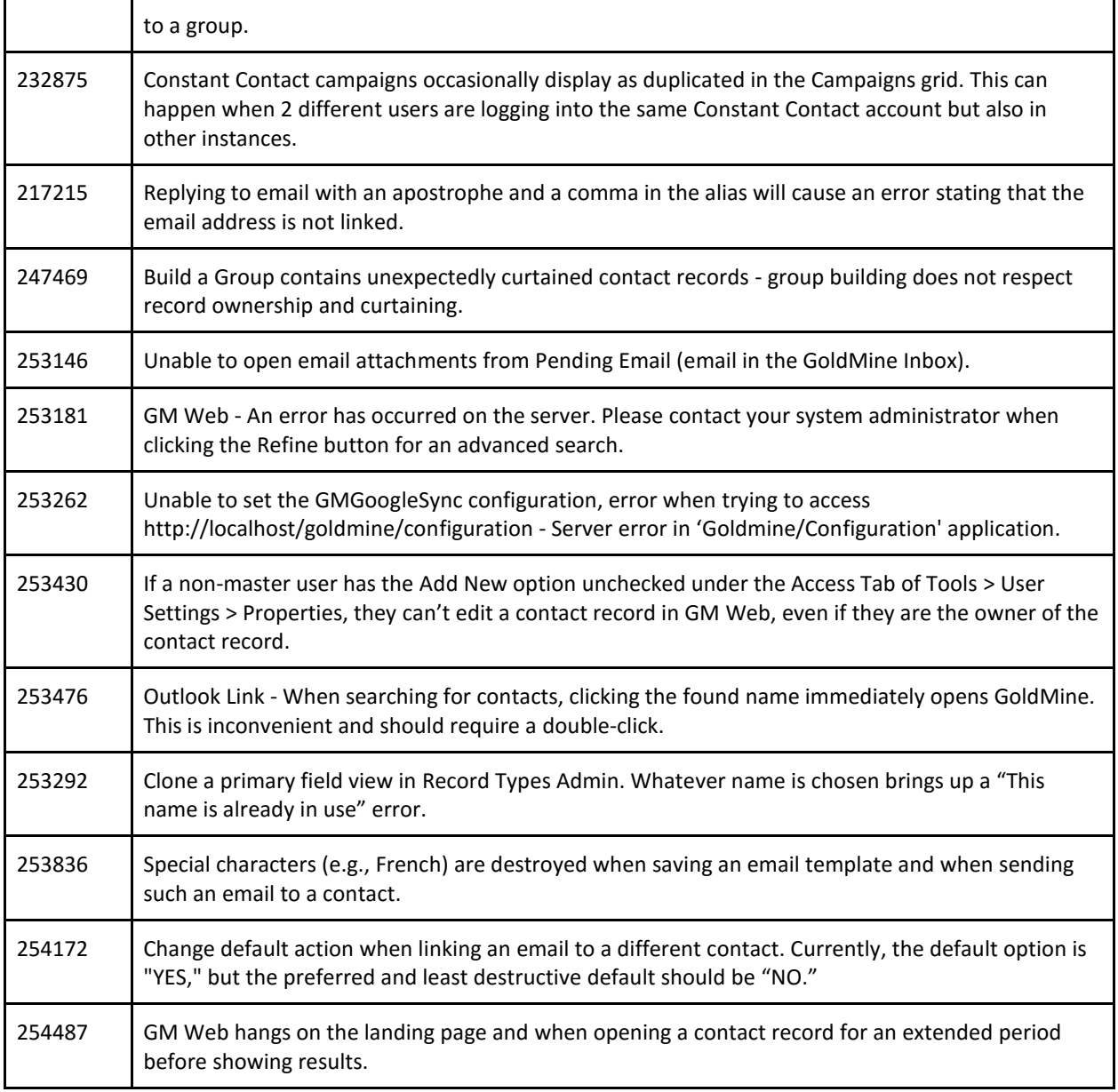

THE INFORMATION CONTAINED IN THIS DOCUMENT

(I) IS INTENDED FOR INFORMATION PURPOSES ONLY;

(II) DOES NOT CONSTITUTE A WARRANTY, EXPRESS OR IMPLIED, OF ANY KIND, OR EXTEND THE TERMS OF ANY EXISTING WARRANTY; AND

(III) DOES NOT ALTER OR AMEND THE TERMS AND CONDITIONS OF THE END-USER LICENSE AGREEMENTS UNDER WHICH IVANTI PRODUCTS ARE LICENSED